# Sempre perto para ajudá-lo

www.philips.com/welcome Registre seu produto e obtenha suporte em

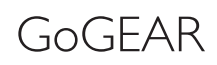

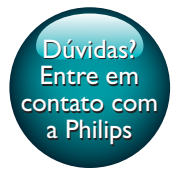

SA4DOT02 SA4DOT04 SA4DOT08

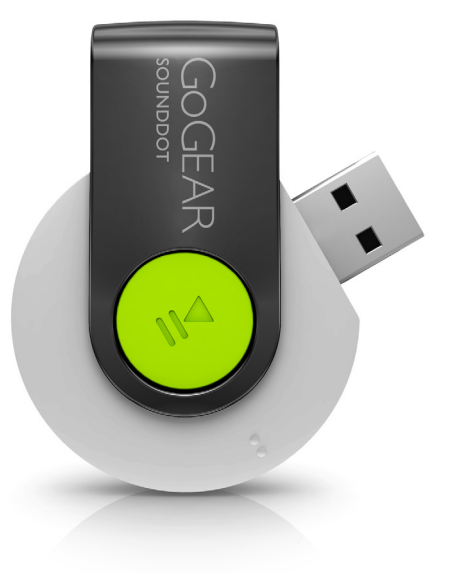

# Manual do Usuário

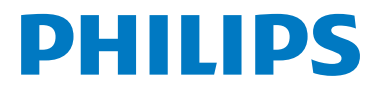

# Sumário

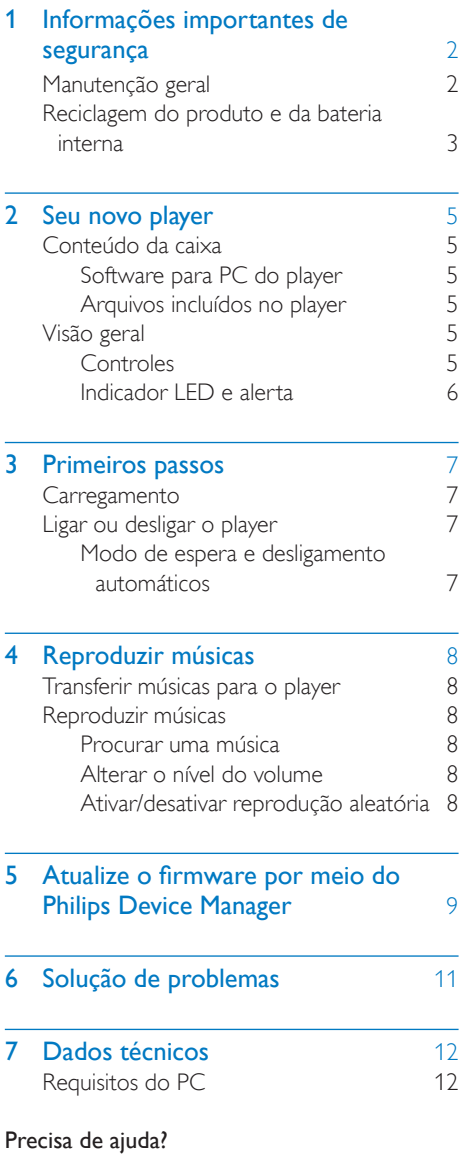

Visite

# www.philips.com/welcome

e acesse um conjunto completo de materiais de suporte, como manual do usuário, as últimas atualizações de software e respostas para perguntas freqüentes.

# <span id="page-3-0"></span>1 Informações importantes de segurança

# <span id="page-3-1"></span>Manutenção geral

A tradução deste documento é apenas uma referência.

Em caso de inconsistência entre a versão em inglês e a versão traduzida, a versão em inglês deverá prevalecer.

# Cuidado

- Para evitar danos ou mau funcionamento:
- Use somente as fontes de energia listadas no manual do usuário.
- Não o exponha o produto a calor excessivo causado pela luz solar direta ou por equipamentos que emitem calor.
- Não deixe o produto cair nem deixe objetos caírem no aparelho.
- Não mergulhe o produto na água. Não exponha a entrada para fone de ouvido ou o compartimento da bateria à água, pois isso pode danificar seriamente o aparelho.
- Telefones celulares ativos nas proximidades podem causar interferência.
- Faça backup dos seus arquivos. Não deixe de guardar uma cópia dos arquivos originais baixados no dispositivo. A Philips não é responsável por qualquer perda de dados se o produto for danificado ou se tornar ilegível.
- Gerencie (transfira, exclua etc.) seus arquivos de música somente com o software de música fornecido para evitar problemas.
- Não utilize agentes de limpeza que contenham álcool, amônia, benzina ou abrasivos, pois eles podem danificar o produto.
- As baterias/pilhas (conjunto de pilhas ou baterias instaladas) não devem ser expostas a calor excessivo, como luz do sol ou fogo.
- Há perigo de explosão caso a pilha seja substituída incorretamente. Substitua somente por tipo igual ou equivalente.

# Sobre as temperaturas de operação e armazenamento

- Utilize o aparelho em um local cuja temperatura esteja sempre entre 0 e 45°C
- Armazene-o em um local cuja temperatura esteja sempre entre -20 e 45°C.
- A vida útil das pilhas pode ser reduzida em condições de baixa temperatura.

### Peças/acessórios de reposição:

Visite www.philips.com/support para obter peças/acessórios de reposição.

### Como ouvir música com segurança

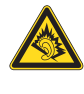

A pleine puissance, l'écoute prolongée du baladeur peut endommager l'oreille de l'utilisateur.

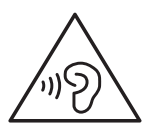

# Aviso

• Para evitar possíveis danos à audição, não ouça o som no volume máximo por muito tempo.

# A tensão máxima de saída do player não é maior que 150 mV.

# Modificações

Modificações não autorizadas pelo fabricante poderão anular a autoridade do usuário para operar este dispositivo.

### Informações sobre direitos autorais

Todas as outras marcas e nomes de produtos são marcas registradas de suas respectivas empresas e organizações.

A cópia e distribuição não autorizadas de quaisquer gravações baixadas da Internet ou feitas usando-se CDs de áudio é uma violação da lei de direitos autorais e de tratados internacionais.

A criação de cópias não autorizadas de materiais protegidos contra cópia, incluindo programas de computador, arquivos, transmissões e gravações sonoras, pode representar uma violação a direitos autorais e constitui um crime. Este equipamento não deve ser usado para tais propósitos.

Windows Media e o logotipo Windows são marcas comerciais ou marcas registradas da Microsoft Corporation nos Estados Unidos e/ ou outros países.

### Seja responsável. Respeite os direitos autorais.

# **CONTROL** Be responsible **Respect copyrights**

A Philips respeita a propriedade intelectual das pessoas e pede que seus usuários façam o mesmo.

O conteúdo multimídia na Internet pode ter sido criado e/ou distribuído sem a autorização do proprietário original dos direitos autorais. A cópia ou distribuição não autorizada do conteúdo pode violar leis de direitos autorais de vários países, inclusive o seu.

Você é o responsável pelo cumprimento das leis de direitos autorais.

A gravação e a transferência para o aparelho portátil de transmissões de vídeo baixadas para o computador destinam-se exclusivamente a conteúdo de domínio público ou devidamente licenciado. Esse conteúdo destina-se ao uso próprio e não-comercial, e você deve respeitar eventuais instruções de direitos autorais fornecidas pelo respectivo proprietário da obra. Essas instruções podem determinar que nenhuma cópia adicional deverá ser feita. As transmissões de vídeo podem incluir tecnologia de proteção contra cópia que proíba cópias. Nesses casos, o recurso de gravação não funcionará e você será notificado com uma mensagem.

### Registro de dados

A Philips está empenhada em melhorar a qualidade de seus produtos e em aprimorar a experiência de seus usuários. Para entender o perfil de utilização deste dispositivo, ele registra algumas informações/dados na região da memória não volátil. Esses dados são usados para identificar e detectar falhas ou problemas que você, usuário, pode ter ao usar o dispositivo. Os dados armazenados, por exemplo, informam a duração da reprodução no modo de música ou no modo sintonizador, quantas vezes a bateria ficou descarregada etc. Os dados armazenados não revelam o conteúdo ou a mídia usada no dispositivo nem a origem dos downloads. Os dados armazenados no dispositivo serão recuperados e usados SOMENTE se o usuário encaminhar o dispositivo para a Assistência Técnica Autorizada e SOMENTE para simplificar a detecção e a prevenção de erros. Os dados armazenados devem ser imediatamente disponibilizados para o usuário mediante sua solicitação.

# <span id="page-4-0"></span>Reciclagem do produto e da bateria interna

O produto foi desenvolvido e fabricado com materiais e componentes de alta qualidade, que podem ser reciclados e reutilizados. Nunca descarte o produto com o lixo doméstico. Informe-se sobre as normas locais da coleta separada de produtos eletroeletrônicos e pilhas.

O descarte correto desses produtos ajuda a evitar a poluição do meio ambiente e danos à saúde.

Acesse www.recycle.philips.com para obter mais informações sobre o centro de reciclagem mais próximo.

### Cuidado

• A remoção da bateria interna anulará a garantia e poderá destruir o produto.

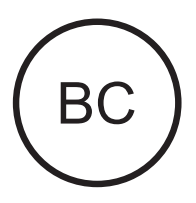

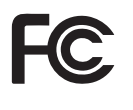

# SOUNDDOT Philips Aviso para os EUA

Este equipamento foi testado e cumpre os limites para um dispositivo digital de Classe B, de acordo com a parte 15 das Normas da FCC. Esses limites têm por objetivo fornecer uma proteção adequada contra interferência prejudicial em instalações residenciais. Este equipamento gera, utiliza e pode irradiar energia de radiofrequência e, se não for instalado e usado de acordo com o manual de instruções, poderá provocar interferência prejudicial a comunicações via rádio. No entanto, não há garantia de que tal interferência não venha a ocorrer em determinadas instalações. Se este equipamento provocar interferência prejudicial a receptores de rádio ou televisão, o que pode ser determinado desligando-se e ligando-se o equipamento, o usuário poderá tentar corrigir a interferência por meio de uma ou mais das seguintes medidas:

- Reposicione a antena receptora.
- Aumente a distância entre o equipamento e o receptor.
- Conecte o equipamento a outra tomada, ligada a uma fase diferente da que alimenta o receptor.
- Consulte o fornecedor ou um técnico experiente em rádio/TV para obter ajuda. Este equipamento está em conformidade com a Parte 15 das Normas da FCC-e com a 21 CFR 1040.10. A operação está sujeita a estas duas condições:
- Este dispositivo não pode causar interferência prejudicial e
- Este dispositivo deve aceitar qualquer interferência recebida, incluindo interferência que possa causar operação indesejada.

# Aviso para o Canadá

Este equipamento digital da Classe B está em conformidade com a ICES-003 do Canadá.

# <span id="page-6-0"></span>2 Seu novo player

# <span id="page-6-1"></span>Conteúdo da caixa

Verifique se você recebeu os seguintes itens: Player

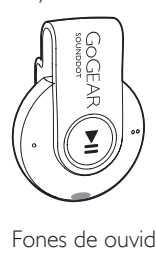

Fones de ouvido

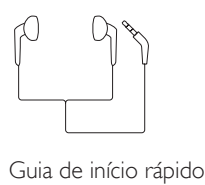

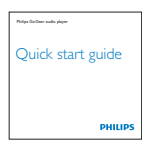

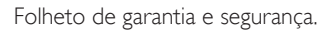

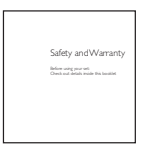

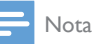

• As imagens servem apenas como referência. A Philips se reserva o direito de alterar a cor/design sem notificação prévia.

# <span id="page-6-2"></span>Software para PC do player

O SOUNDDOT funciona com o seguinte software para PC:

Philips Device Manager (ajuda a obter atualizações de firmware e recupera o player)

# <span id="page-6-3"></span>Arquivos incluídos no player

Os seguintes arquivos estão incluídos no SOUNDDOT:

- Manual do usuário
- Perguntas freqüentes

# <span id="page-6-4"></span>Visão geral

# <span id="page-6-5"></span>Controles

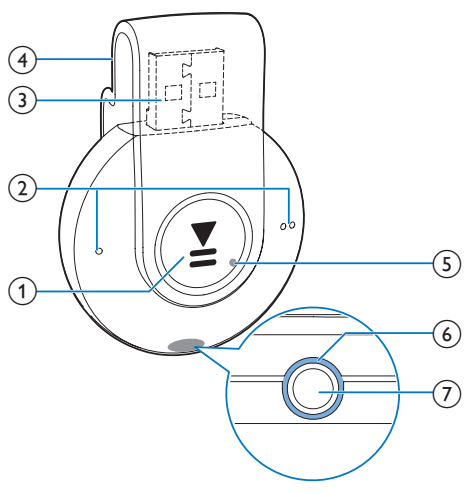

# $\bigcap$

- Mantenha pressionado para ligar/ desligar o player
- Pressione para pausar/retomar a reprodução
- Pressione duas vezes durante a reprodução para ativar/desativar a reprodução aleatória

 $\Omega$   $\bullet$  /

- Pressione para aumentar/diminuir o volume
- Mantenha pressionado para pular para a música anterior/seguinte
- (3) Conector USB para carregamento de energia e transferência de dados
- $(4)$  Clipe
- (5) RESET
	- Se a tela não responder aos comandos dos botões, pressione o botão no orifício do aparelho usando a ponta de uma caneta esferográfica.
- $6$  LED
- (7) ค
	- Entrada para fone de ouvido de 3,5 mm

# <span id="page-7-0"></span>Indicador LED e alerta

Com o indicador LED e/ou o alerta, é possível saber o status do player.

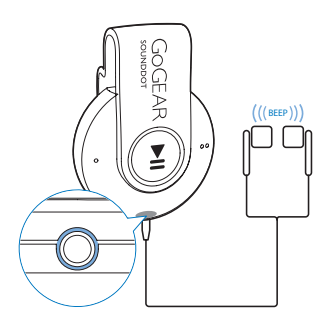

# <span id="page-8-0"></span>3 Primeiros passos

# <span id="page-8-1"></span>**Carregamento**

O SOUNDDOT possui uma bateria interna que pode ser carregada pela entrada USB de um computador.

- Gire o conector USB para conectar o SOUNDDOT a um PC.
	- » Durante o carregamento, o indicador muda de cor para indicar o nível da bateria.
	- » Quando a bateria estiver totalmente carregada, o indicador acenderá na cor verde.

<span id="page-8-2"></span>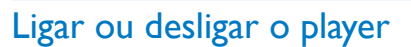

- Mantenha pressionado **>II** até que o indicador acenda na cor verde ou vermelha.
	- » Power on (Ligar): o indicador acende na cor verde. A reprodução de música é iniciada.
	- » Power off:(Desligar): o indicador acende na cor vermelha. Um bipe será emitido.

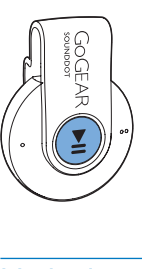

# <span id="page-8-3"></span>Modo de espera e desligamento automáticos

O aparelho dispõe de um recurso de modo de espera e desligamento automático para economizar a energia da bateria. Após 5 minutos no modo ocioso (quando nenhuma música está sendo reproduzida e nenhum botão é pressionado), o aparelho desliga automaticamente.

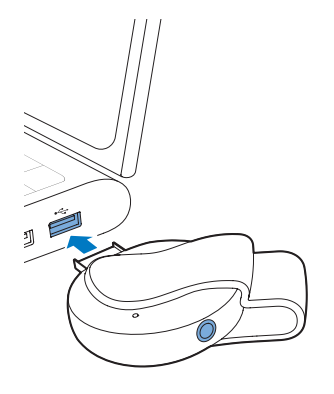

# Dica

- Quando o nível da bateria estiver inferior a 15%, o indicador piscará na cor vermelha e emitirá dois bipes.
- Baterias recarregáveis têm um número limitado de ciclos de carga. A vida útil da bateria e o número de ciclos de carga variam de acordo com o uso e as configurações.

<span id="page-9-0"></span>4 Reproduzir músicas

# <span id="page-9-1"></span>Transferir músicas para o player

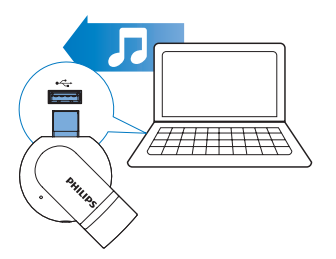

Você pode transferir as músicas da biblioteca de mídia do PC para o SOUNDDOT das seguintes maneiras:

> • Arraste os arquivos de música até o Windows Explorer.

Para arrastar os arquivos de música até o Windows Explorer,

- 1 Conecte o **SOUNDDOT** ao PC.
- 2 No PC, em Meu Computador ou Computador.
	- arraste os arquivos de música do PC para o SOUNDDOT.

# <span id="page-9-2"></span>Reproduzir músicas

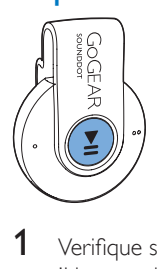

1 [Verifique se o player está ligado](#page-8-2) (consulte 'Ligar ou desligar o player' na página [7](#page-8-2)).

- » O indicador acenderá na cor verde. A reprodução de música é iniciada.
- » Durante a reprodução de música, o indicador começará a piscar.
- 2 Pressione II para pausar ou retomar a reprodução.

# <span id="page-9-3"></span>Procurar uma música

- Mantenha pressionado  $\bullet$  /  $\bullet$   $\bullet$  para pular para a música anterior/seguinte.
	- » Um bipe será emitido.

# <span id="page-9-4"></span>Alterar o nível do volume

- Pressione / ●
	- » Durante a reprodução de música, você ouvirá a alteração do nível do volume.

# <span id="page-9-5"></span>Ativar/desativar reprodução aleatória

- 1 Durante a reprodução de música. pressione duas vezes  $\blacktriangleright$ II.
	- » Você ouvirá dois bipes. O indicador piscará duas vezes na cor verde.
	- » As músicas serão reproduzidas aleatoriamente.
- 2 Para desativar a reprodução aleatória, pressione **>II** novamente
	- → Você ouvirá um bipe. O indicador piscará uma vez na cor verde.
	- » As músicas serão reproduzidas em sequência.

# <span id="page-10-0"></span>5 Atualize o firmware por meio do Philips Device Manager

Instale o Philips Device Manager.

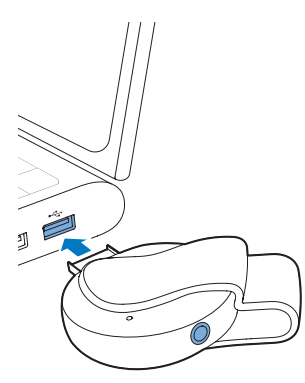

- 1 Conecte o **SOUNDDOT** ao PC.
- 2 No PC, selecione Meu Computador (Windows XP / Windows 2000) / Computador (Windows Vista / Windows 7/ 8).
- 3 Clique com o botão direito do mouse no ícone do Philips GoGear SOUNDDOT. Selecione Install Philips Device Manager.
	- Como alternativa, clique no ícone do Philips GoGear SOUNDDOT. Clique duas vezes em installer.exe.
- 4 Siga as instruções na tela para concluir a instalação do software.

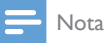

• É necessário concordar com os termos de licença para fazer a instalação.

Verifique se há atualizações do firmware

- 1 Verifique se o PC está conectado à Internet.
- 2 Inicie o Philips Device Manager. » Uma caixa de diálogo será exibida.
- 3 Conecte o SOUNDDOT ao PC.
	- » Quando o dispositivo estiver conectado, a mensagem "SA4DOTXX" será exibida na caixa de texto.
	- » Você pode encontrar a versão do firmware atual do dispositivo.

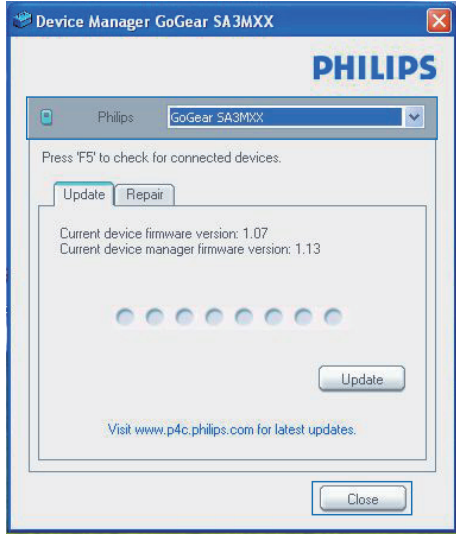

- 4 Para verificar se há atualizações do firmware
	- a Feche a caixa de diálogo do Philips Device Manager.
	- $(2)$  Na parte inferior da tela do PC, clique com o botão direito em **e** e selecione Check for updates (Verificar atualizações).

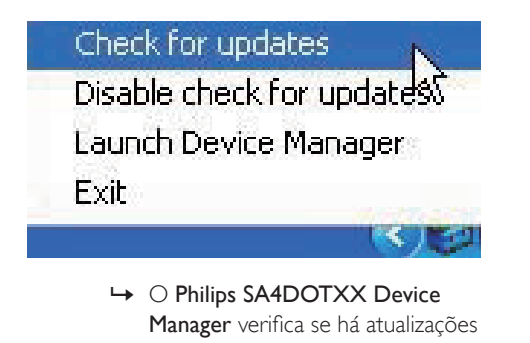

Manager verifica se há atualizações na Internet.

# Atualize o firmware

- 1 Quando a atualização do firmware estiver disponível, siga as instruções na tela para fazer download e instalar o firmware.
- 2 Desconecte o SOUNDDOT do PC.
	- » Após a atualização do firmware, o SOUNDDOT será reiniciado e estará pronto para uso,

# <span id="page-12-0"></span>6 Solução de problemas

Se o SOUNDDOT não estiver funcionando corretamente ou o display congelar, você pode reinicializá-lo sem perder dados:

Como reinicializo o SOUNDDOT?

- Insira a ponta de uma caneta ou qualquer objeto pontiagudo no botão Reset (Restaurar) do SOUNDDOT. Continue segurando até o player desligar.
- Se a opção de restauração não tiver efeito, recupere oSOUNDDOT por meio de Philips Device Manager :
- 1 No PC, inicie o Philips Device Manager. .
- 2 Entre no modo de recuperação:
	- a Desligue o SOUNDDOT.
	- b Mantenha pressionado o botão de volume  $\bullet \bullet$  e, em seguida, conecte o SOUNDDOT ao seu PC.
	- $(3)$  Pressione e segure o botão até que Philips Device Manager reconheça o SOUNDDOT e entre no modo de recuperação.
- 3 Inicie o processo de recuperação:
	- a Em Philips Device Manager, clique no botão Reparo. Siga as instruções na tela para concluir o processo de recuperação.
	- (2) Quando a recuperação for concluída, desconecte o SOUNDDOT do seu PC.
- Reinicie o **SOUNDDOT** .

# <span id="page-13-0"></span>Dados técnicos

### Alimentação

- Fonte de alimentação: bateria interna recarregável em polímero de íon e lítio de 110 mAh
- · Tempo de reprodução<sup>®</sup> Áudio (.mp3): até seis horas
- Carregamento rápido: carregamento de seis minutos para uma reprodução de até uma hora

#### Software

• Philips Device Manager: para atualizar o firmware e recuperar o player

#### Conectividade

- Fone de ouvido com plugue de 3,5 mm
- USB 2.0 de alta velocidade

### Som

- Separação de canais: 45 dB
- Resposta em frequência: 20 18.000 Hz
- Potência de saída (RMS): 2 x 2,4 mW
- Sinal para relação de ruído: > 84 dB

### Reprodução de áudio

Formatos suportados:

- MP3 Taxa de bits: 8 - 320 kbps e VBR Taxa de amostragem: 8, 11,025, 16, 22,050, 32, 44,1, 48 kHz
- WMA (não protegido) Taxa de bits: 5 - 320 kbps Taxa de amostragem: 8, 11,025, 16, 22,050, 32, 44,1, 48 kHz
- WAV

### Mídia de armazenamento

Capacidade da memória interna²:

- SA4DOT02 2 GB NAND Flash
- SA4DOT04 4 GB NAND Flash
- SA4DOT08 8 GB NAND Flash

### Transferência de mídia<sup>3</sup>

• Windows Explorer (arrastar e soltar)

### Nota

- As especificações estão sujeitas a alterações sem aviso prévio.
- <sup>1</sup> Baterias recarregáveis têm um número limitado de ciclos de carga. A duração da bateria e o número de ciclos de carga variam de acordo com o uso e as configurações.
- ² 1 GB = 1 bilhão de bytes; capacidade de armazenamento disponível inferior. Não é possível contar com a capacidade de memória total porque parte da memória é reservada para o player. A capacidade de armazenamento é baseada em 4 minutos por música e 128 kbps de codificação MP3.
- ³ A velocidade de transferência depende do sistema operacional e da configuração do software.

# <span id="page-13-1"></span>Requisitos do PC

- Windows® XP (SP3 ou superior) / Vista / 7
- Processador Pentium III 800 MHz ou superior
- 512 MB de RAM
- 500 MB de espaço no disco rígido
- Conexão com a Internet
- Windows® Internet Explorer 6.0 ou posterior
- Unidade de CD-ROM
- Porta USB

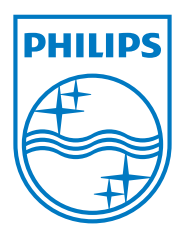

2013 ©WOOX Innovations Limited.All rights reserved. Philips and the Philips' Shield Emblem are registered trademarks of Koninklijke Philips N.V. and are used byWOOX Innovations Limited under license from Koninklijke Philips N.V. SA4DOT\_37\_UM\_V2.0 wk1350.5